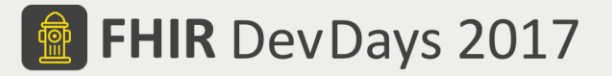

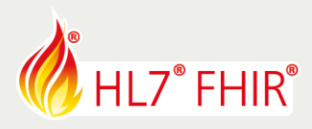

# **Exercises**

# **Test Driven Development I - Intro**

# **02 - Touchstone TestScript Execution - Workflow**

Track lead: Richard Ettema

During this hands-on session of the Test Driven Development I - Intro tutorial we will explore TestScript Execution within the Touchstone Project environment. This exercise examines a series of basic FHIR operations (read, search, create, update and delete). All operations are performed in a single TestScript illustrating a workflow sequence of event. The following generic steps performed in sequence will be used to execute the TestScript:

- 1. Create and execute a Test Setup
- 2. Examine the Test Execution interface
- 3. Examine the TestScript Execution interface

*\*TestScripts for this exercise are in the FHIR3-0-1-DevDays17/TDD-1-Intro/02-Workflow Test Definitions \*Please refer to the Touchstone User Guide section or the previous exercise Touchstone TestScript Execution - Basic Operations for help with the generic steps.*

#### **1. Create and execute a Test Setup**

*Related online document: [https://touchstone.aegis.net/touchstone/TouchstoneUserGuide#page=12,](https://touchstone.aegis.net/touchstone/TouchstoneUserGuide#page=12) Section 'Executing Tests'.*

## **2. Test Execution Interface**

#### **3. TestScript Execution Interface**

*Related online document: [https://touchstone.aegis.net/touchstone/TouchstoneUserGuide#page=15,](https://touchstone.aegis.net/touchstone/TouchstoneUserGuide#page=15) Section 'Test Execution Results'.*

## **TestScript Description**

All TestScripts for this exercise use the Patient resource type.

#### **02-Workflow**

Test the basic FHIR operations against a Patient resource type. The operations are ordered according to a basic workflow pattern of create, update, read, search and delete.

*Features*

- Uses the setup element prior to all tests; *examine the setup and note the use of the conditional delete operation; why is this only operation needed?*
- Uses fixtures; *examine the fixtures and note the static contents*
- Uses multiple profiles; *asserts invoke the FHIR Validation Engine using profiles*
- Uses multiple variables; *examine the variable definitions and their use throughout the various asserts*
- Examine the various asserts; some operations only have one or two, others have many; *based on the FHIR specification, what other possible asserts might be needed?*

Have fun, and remember to ask questions if you need help!

<sup>©</sup> Furore Health Informatics 2014 – 2017

FHIR is the registered trademark of HL7 and is used with the permission of HL7.

The Flame Design mark is the registered trademark of HL7 and is used with the permission of HL7.